DOI 10.37882/2223–2966.2021.06.09

# **РАЗРАБОТКА КАРТОГРАФИЧЕСКОЙ ЧАСТИ ДЛЯ МОДУЛЕЙ АВТОМАТИЧЕСКОГО И ПОШАГОВОГО ПРОЕКТИРОВАНИЯ АДАПТИВНО-ЛАНДШАФТНЫХ СИСТЕМ ЗЕМЛЕДЕЛИЯ**

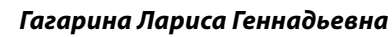

*Д.т.н., профессор, Национальный исследовательский университет «Московский институт электронной техники» gagar@bk.ru*

#### *Янакова Елена Сергеевна*

*Д.т.н., профессор, Национальный исследовательский университет «Московский институт электронной техники» digitvesper@gmail.com*

*Воронова Наталья Михайловна Н.с., Национальный исследовательский университет «Московский институт электронной* 

*техники» nmvoronova@mail.ru*

## *Доронина Анна Александровна*

*Национальный исследовательский университет «Московский институт электронной техники» doronina.anna.a@mail.ru*

### *Фомин Роман Андреевич*

*Национальный исследовательский университет «Московский институт электронной техники» roman.a.fomin@mail.ru*

#### *Черкасов Дмитрий Евгеньевич*

*Национальный исследовательский ядерный университет «Московский инженерно-физический институт»*

*d.e.cherkasov@mail.ru*

## *Чухляев Дмитрий Алексеевич*

*Национальный исследовательский университет «Московский институт электронной техники» chukhlyaev.dmitry@mail.ru*

*Аннотация.* В статье представлено решение проблемы повышения оперативности землепользования посредством разработки картографической части для модулей проектирования адаптивно-ландшафтных систем земледелия.

*Ключевые слова:* программный модуль, картографическая система, автоматизация, экспертная система земледелия, адаптивно-ландшафтный подход.

# **DEVELOPMENT OF A CARTOGRAPHIC PART FOR MODULES FOR AUTOMATIC AND STEP-BY-STEP DESIGN OF ADAPTIVE LANDSCAPE FARMING SYSTEMS**

*L. Gagarina E. Yanakova N. Voronova A. Doronina R. Fomin D. Cherkasov D. Chukhlyaev* 

*Summary.* The article presents a solution to the problem of increasing the efficiency of land use by developing a cartographic part for the modules for automatic and step-by-step design of adaptive landscape farming systems.

*Keywords:* software module, cartographic system, automation, expert farming system, adaptive landscape.

**В последние десятилетия активно ведется циф-**<br>**и в области промышленного земледелия** — раз-<br>**и в области промышленного земледелия** — разровизация сельского хозяйства, в том числе рабатываются системы автопилотирования сельскохозяйственной техники, используются беспилотные летательные аппараты для мониторинга полей, а также совершенствуются всевозможные информационные, аналитические и экспертные системы для поддержки функциональности агрономов.

В настоящее время успешно функционирует экспертная система оптимального землепользования (ЭСОЗ) [1]. ЭСОЗ представляет собой кроссплатформенную площадку на основе специализированных программных модулей, в частности:

- 1. модуль объектной модели (jdo\_expert\_system. iar);
- 2. модуль работы со схемой данных: storagemanager.jar;
- 3. модуль режима электронных карт (проект IntelliJ IDEA);
- 4. 4) модуль автоматического проектирование адаптивно-ландшафтных систем земледелия;
- 5. 5) модуль пошагового проектирования адаптивно-ландшафтных систем земледелия;
- 6. графический модуль.

Тем не менее, необходима реализация картографической части для оперативной привязки посевных площадей к местности.

Существующие информационные картографические системы не позволяют минимизировать издержки и повышать оперативность управления землепользованием в целом, что порождает определенную проблемную ситуацию. Причиной ее является то, что в современных интерактивных картографических системах данные об урожайности обрабатываются программами для составления карт. В результате функционал соответствующего режима позволяет только создавать и редактировать контуры объектов хозяйства.

#### Экспертная система оптимального землепользования. Модуль «Земельное хозяйство»

Как было сказано выше, ЭСОЗ представляет собой единую платформу для интеграции программных решений задач промышленного земледелия. ЭСОЗ выполнена в виде веб-приложения на платформе J2EE. В состав системы входит модуль «Земельное хозяйство», который позволяет создавать и редактировать контуры полей и участков и задавать различные характеристики, в частности, цвет, площадь, информацию о типе почв, культурах и т.п. Существующий функционал является неполным, в частности, отсутствуют следующие составляющие:

- интерактивная система формирования оптимальных пакетов технологий для возделывания сельскохозяйственных культур в адаптивно-ландшафтных системах земледелия;
- ♦ оптимальное распределение в автоматическом режиме посевной базы хозяйства под культуры для получения запланированного объема продукции по каждой культуре.

Таким образом, для расширения функционала модуля необходимо разработать и реализовать клиентскую и серверную часть еще двух модулей:

- «Пошаговое проектирование адаптивно-ландшафтных систем проектирования землепользования (АЛСЗ)»;
- «Автоматическое проектирование АЛСЗ».

В процессе работы над расширением функционала серверная часть модуля была реализована с помощью языка Java Platform Enterprise Edition [2] и контейнера сервлетов с открытым исходным кодом Tomcat v7.0.67 [3][4].

Для реализации клиентской части использовались язык разметки гипертекста HTML5 [5], каскадные таблицы стилей CSS [6], свободный набор инструментов для создания сайтов и веб-приложений Bootstrap v3.3.6, библиотека jQuery v1.11.1, интерфейс Google Maps API [7].

Модуль «Пошаговое проектирование АЛСЗ»

Модуль «Пошаговое проектирование АЛСЗ» представляет собой интерактивный механизм по формированию оптимальных пакетов технологий возделывания сельскохозяйственных культур в адаптивно-ландшафтных системах земледелия.

Модуль предусматривает три режима работы:

- 1. обработка поля фермерского хозяйства;
- 2. обработка одного поля севооборота;
- 3. 3) обработка всех полей севооборота.

В ходе разработки предложен дизайн-макет панели управления картой, которая включает настройку слоев, кнопку печати и легенду карты (рис. 1). Легенда и настройка слоев представлены в виде складных компонентов. Данный тип элементов помогает разгрузить панель управления картой и разбить функционал по блокам. Для полей карты разработан внешний вид всплывающего информационного окна, который включает следующую информацию о поле: номер поля, тип почвы, предшественник, культура, площадь.

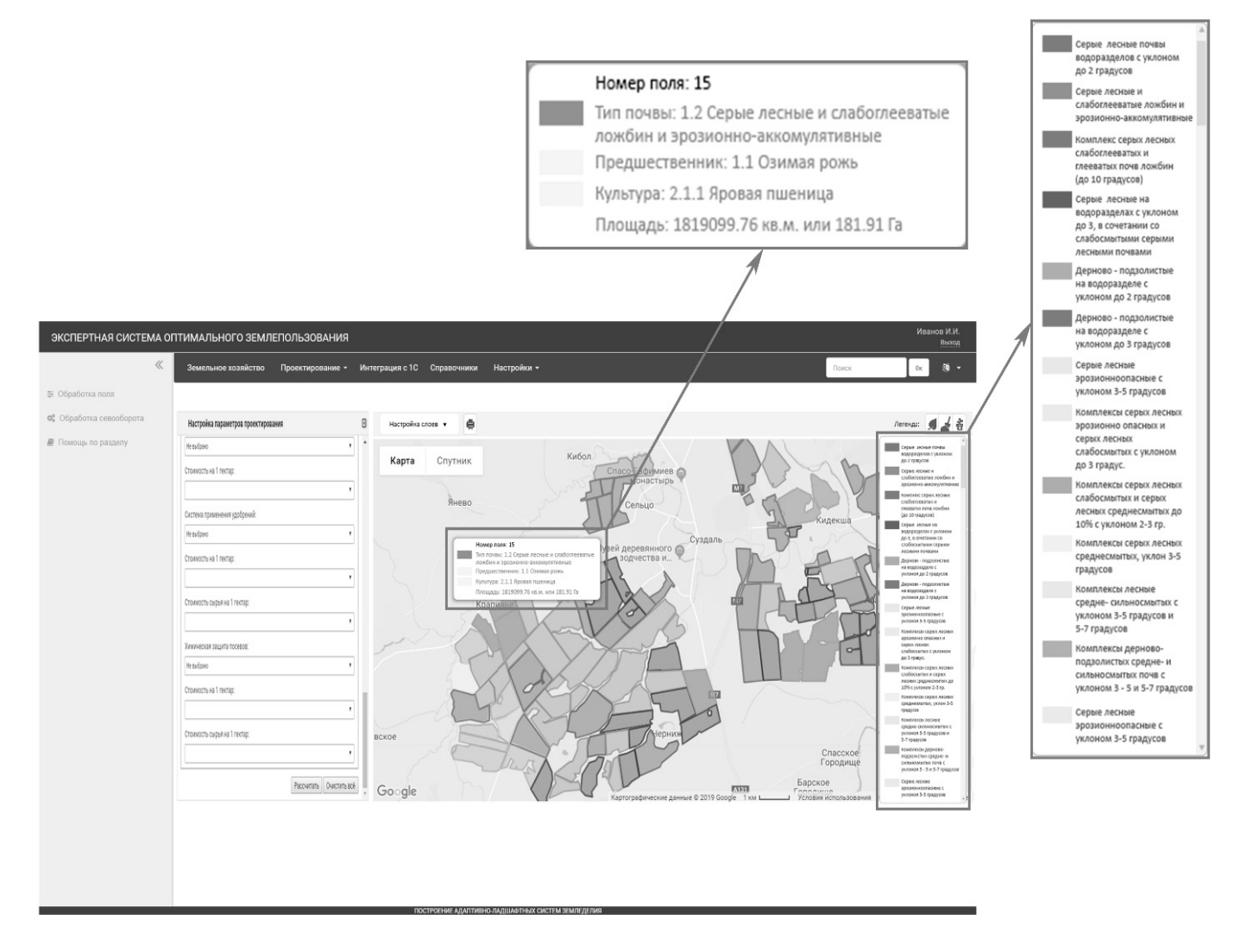

Рис. 1. Дизайн-макет элемента «Карта» с развернутой легендой и активным информационным окном

Картой и панелью управления дополнены все режимы модуля:

- обработка поля, построение нового решения;
- обработка поля, результаты;
- обработка севооборота, обработка одного поля,  $\Phi^$ построение нового решения;
- обработка севооборота, обработка одного поля,  $\Phi$ дополнение:
- обработка севооборота, обработка всех полей, построение нового решения;
- обработка севооборота, обработка всех полей, дополнение:
- обработка севооборота, результаты.  $\Phi$

Каждый режим содержит страницу построения нового решения и страницу просмотра результатов.

Страница построения нового решения включает панель «Настройки параметров проектирования», карту и таблицу с результатом. Построение решения проходит поэтапно. В панели «Настройка параметров проектирования» в начале работы задается название нового решения. После этого выбираются параметры земельного участка - сам посевной участок (поле) и базовая урожайность. Следующий этап - это настройка севооборота, выбор предшественника, вхождения в севооборот, группы культуры последователя, схемы севооборота, культуры и сорта, уровня интенсификации. Дальше идет выбор обработки почвы и настройка посевов: уход за посевами, уборка, система применения удобрений, химическая защита посевов.

Результатом полной настройки параметров проектирования является экономическая оценка сконструированного решения - суммарные расходы, затраты и урожай. Полученное решение и его оценка представлены на странице в виде таблицы с результатом. Кроме

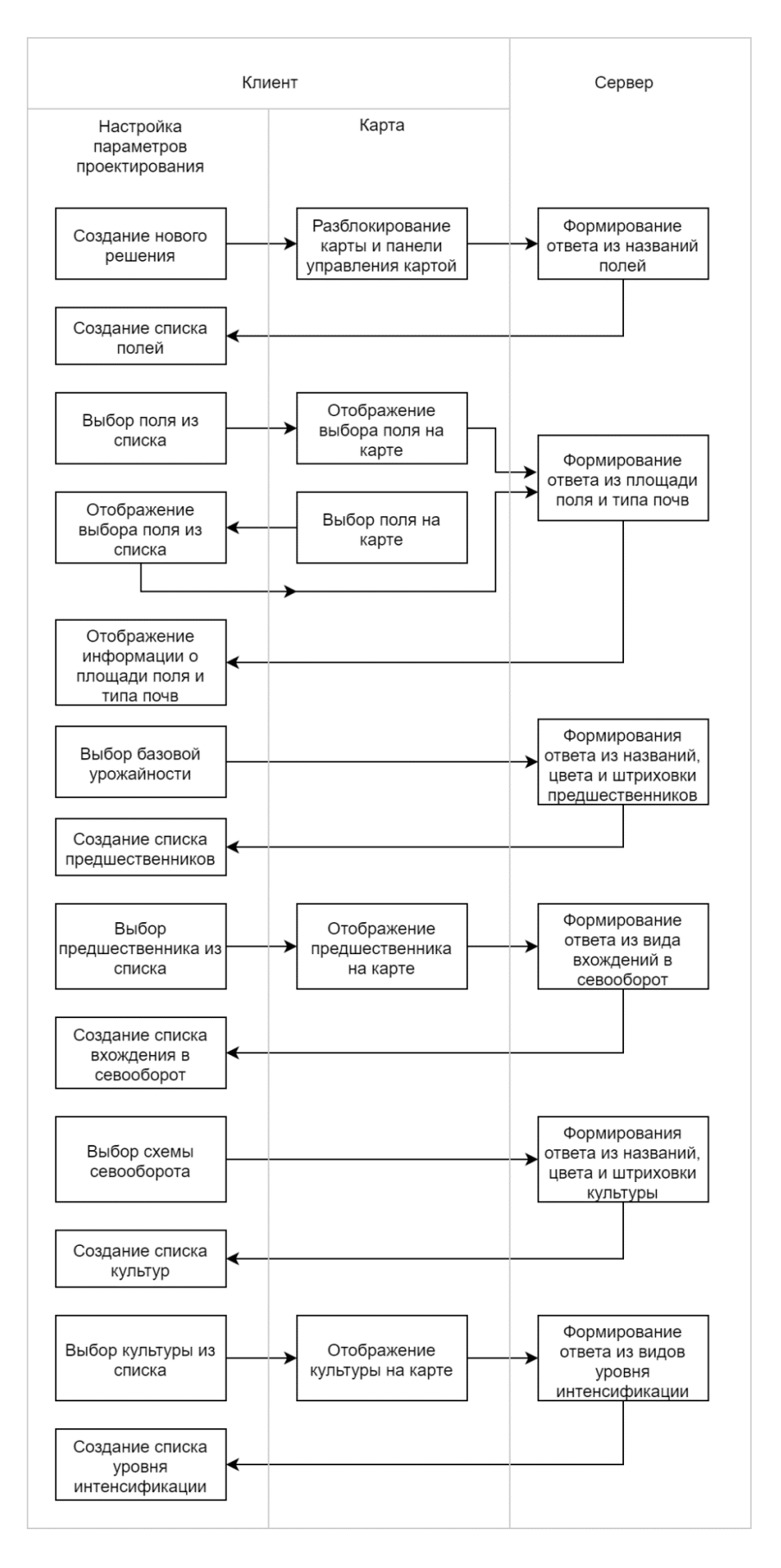

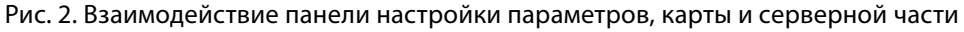

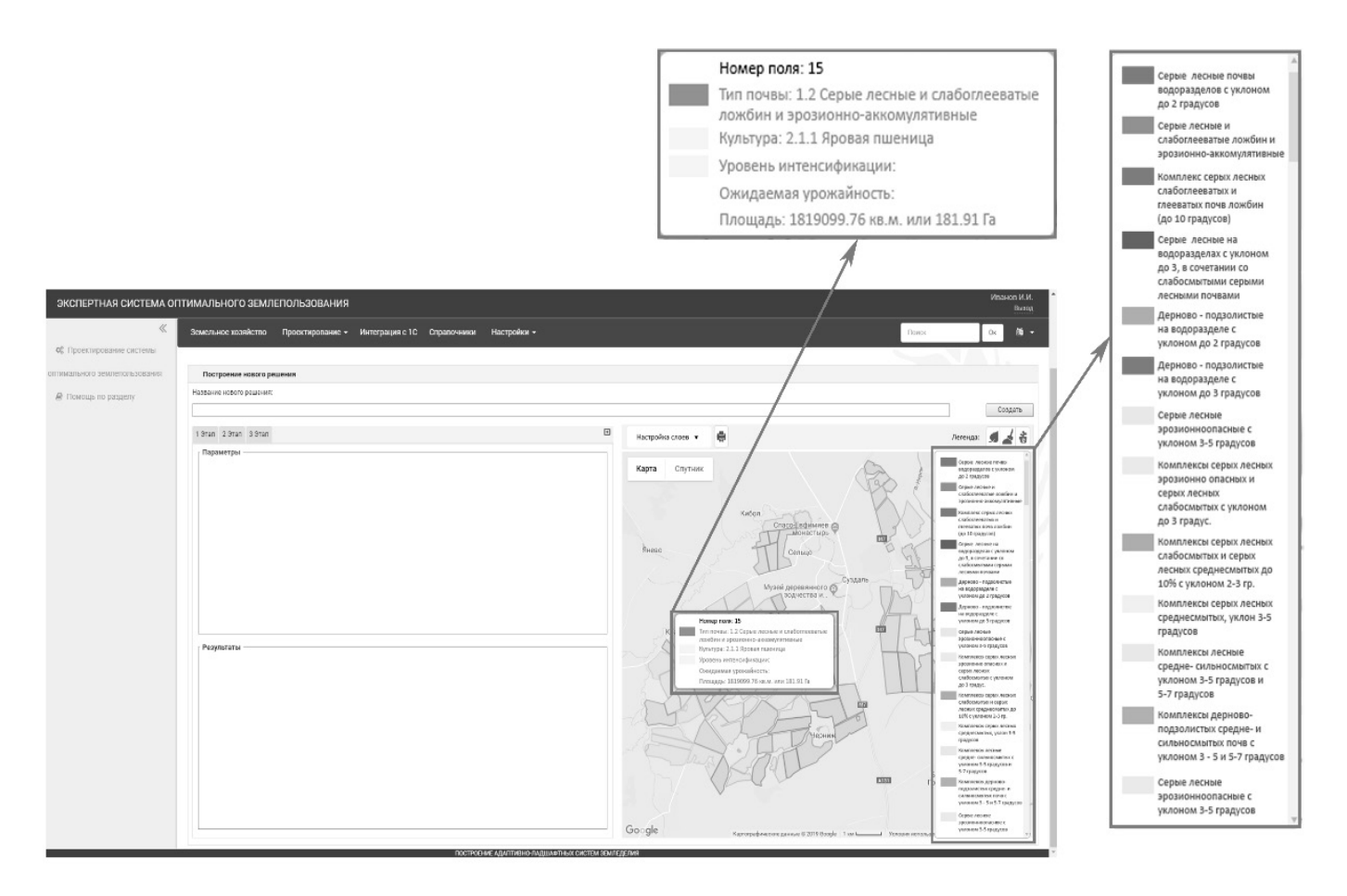

Рис. 3. Дизайн-макет элемента «Карта» с развернутой легендой и активным информационным окном

этого, результаты сохраняются и в дальнейшем по загрузке готова для просмотра на странице результатов.

Функционалы карты и панели настроек параметров проектирования (либо панели просмотра сохраненных результатов) тесно связаны. Дополняются функционалом панели управления картой, реализуя тем самым интерактивную составляющую картографического модуля — отображение самой карты и элементов внутри нее: полей и штриховки (рис. 2). С помощью JavaScript разработка дополнена јѕ-файлами, которые связывают функционал с серверной частью [8][9].

Модуль «Автоматическое проектирования АЛСЗ»

Основная задача данного модуля состоит в оптимальном распределении в автоматическом режиме посевной базы хозяйства под культуры для получения запланированного объема продукции по каждой культуре.

Автоматическое проектирование АЛСЗ включает три последовательных этапа:

- оптимальное распределение посевной базы хозяйства под выращиваемые культуры для получения запланированного объема продукции по каждой культуре с учетом типа земли:
- оптимальное распределение участков хозяйства под посевные культуры;
- корректировка с учетом интенсификации.

Для полей карты разработан дизайн всплывающего информационного окна, который включает: номер поля, тип почвы, культуру, уровень интенсификации, плановую урожайность, площадь (рис. 3).

При автоматическом проектировании адаптивно-ландшафтных систем земледелия используются три режима: создание решения, дополнение решения и результаты. Каждый режим осуществляется на отдельной странице.

Страница создания решения состоит из панели последовательных этапов построения нового решения, панели задаваемых параметров, панели получаемых результатов и карту.

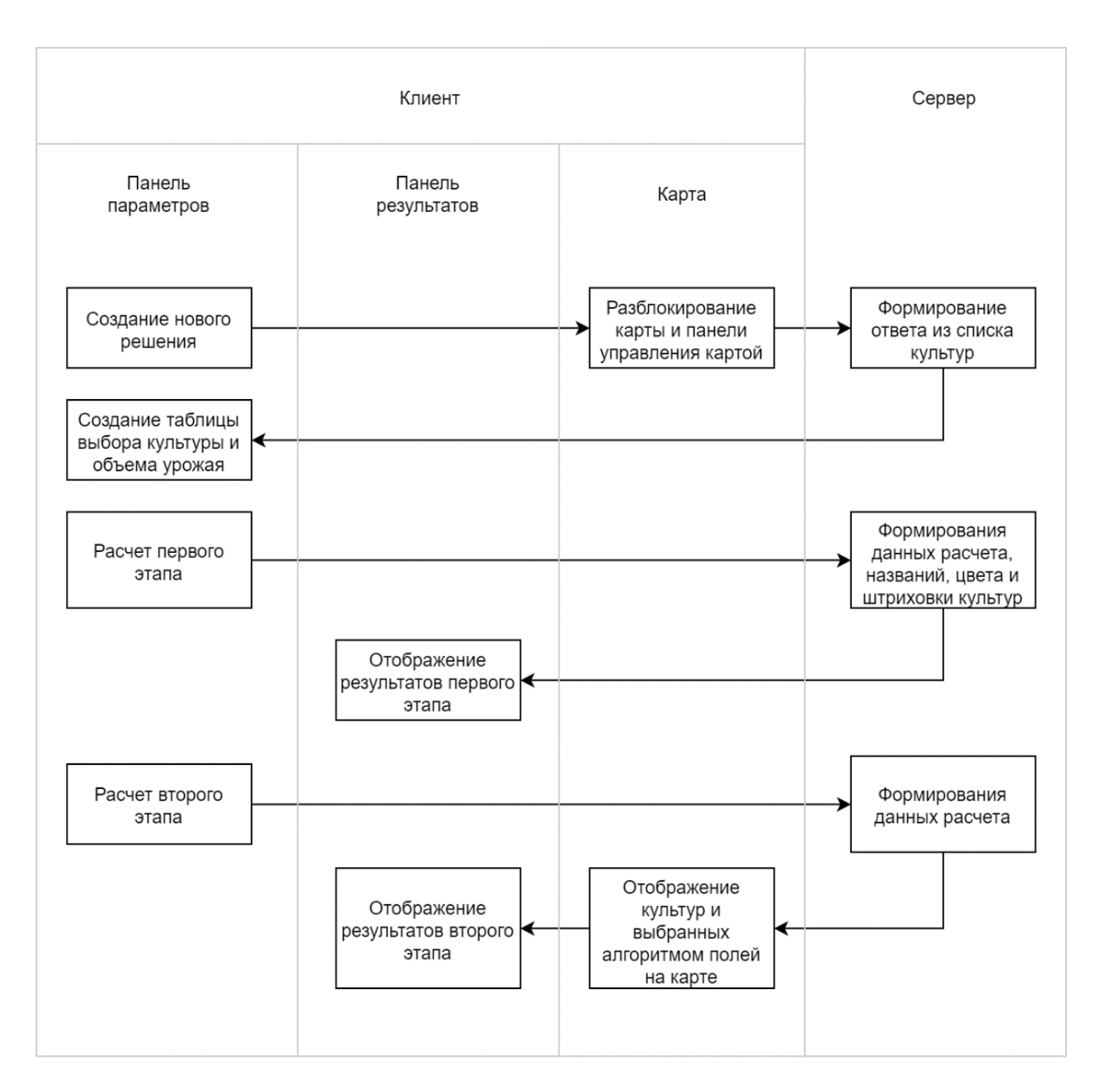

Рис. 4. Функциональная схема взаимодействия панели параметров, карты и серверной части

С помощью JavaScript интерактивность картографического модуля дополнена функционалом панели параметров (рис. 4).

Заключение

В ходе работы были выполнены все поставленные задачи, а именно разработана картографическая часть для модулей автоматического и пошагового проектирования адаптивно-ландшафтных систем земледелия, а также psd-макеты; верстка дизайн-макетов; функциональная часть интерфейса элемента «Карта»; серверная часть.

В перспективе предполагается проверка юзобильности тестирования на фокус-группах пользователей; разработка нового модуля «Расчет доз удобрений», в котором планируется использование картографической части для проектирования распределения удобрений; интеграция реализованных модулей в ЭСОЗ.

#### ЛИТЕРАТУРА

- 1. 1. Экспертная система оптимального землепользования. URL: http://agroexpert.online
- 2. 2. Архитектура J2EE [Электронный ресурс] // IBM Knowledge Center документация к программным продуктам IBM. URL: https://www.ibm.com/ support/knowledgecenter/ru/SS4JE2\_7.5.5/org.eclipse.jst.j2ee.doc.user/topics/cjarch.html
- 3. 3. Apache Tomcat [Электронный ресурс] // Википедия: свободная энциклопедия. // URL: https://ru.wikipedia.org/wiki/Apache\_Tomcat
- 4. Сервлет [Электронный ресурс] // Википедия: свободная энциклопедия. URL: https://ru.wikipedia.org/wiki/Сервлет (Java).
- 5. 5. Web-архитектура, основы HTML5 [Электронный ресурс] // IBM Knowledge Center—документация к программным продуктам IBM. URL: https://www. ibm.com/developerworks/ru/library/wa-html5fundamentals/index.html
- 6. 6. CSS3 [Электронный ресурс] // MDN web-документация. URL: https://developer.mozilla.org/ru/docs/Web/CSS/CSS3
- 7. 7. Google Maps API [Электронный ресурс] // Веб-документация по API JavaScript Maps от Google.com. URL: https://developers.google.com/maps/ documentation/javascript/reference/
- 8. jQuery [Электронный ресурс] // Википедия: свободная энциклопедия. Режим доступа: https://ru.wikipedia.org/wiki/JQuery
- 9. Библиотека jQuery [Электронный доступ] // Веб-документация по библиотеке jQuery. URL: http://api.jquery.com

© Гагарина Лариса Геннадьевна ( gagar@bk.ru ), Янакова Елена Сергеевна ( digitvesper@gmail.com ), Воронова Наталья Михайловна ( nmvoronova@mail.ru ), Доронина Анна Александровна ( doronina.anna.a@mail.ru ), Фомин Роман Андреевич ( roman.a.fomin@mail.ru ), Черкасов Дмитрий Евгеньевич ( d.e.cherkasov@mail.ru ), Чухляев Дмитрий Алексеевич ( chukhlyaev.dmitry@mail.ru ). Журнал «Современная наука: актуальные проблемы теории и практики»

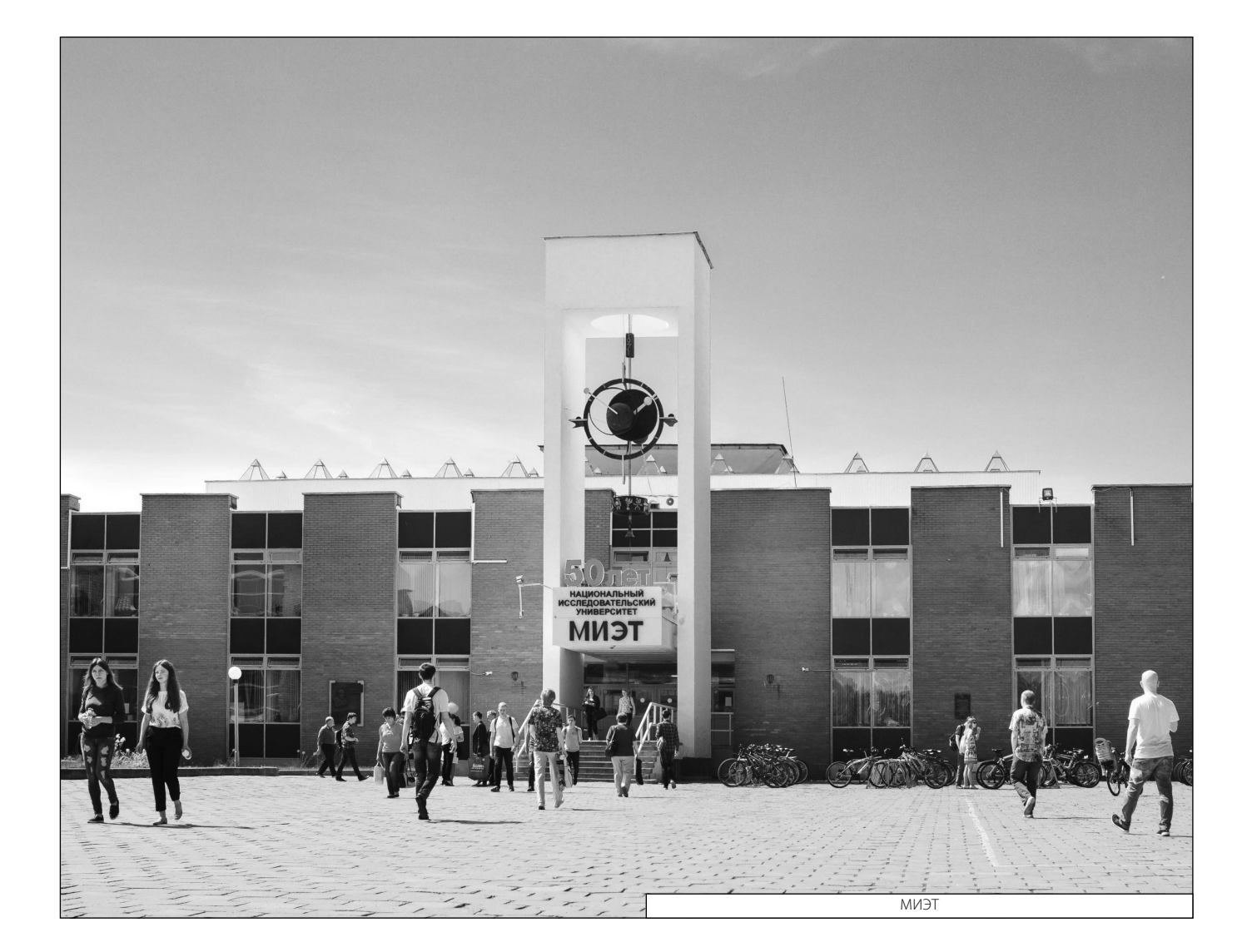